# Istruzioni per prenotare un servizio presso il CGS

Ottobre 2021

# 1. Vai al link: https://prenotazioni.unipv.it/ e accedi con le tue credenziali di ateneo

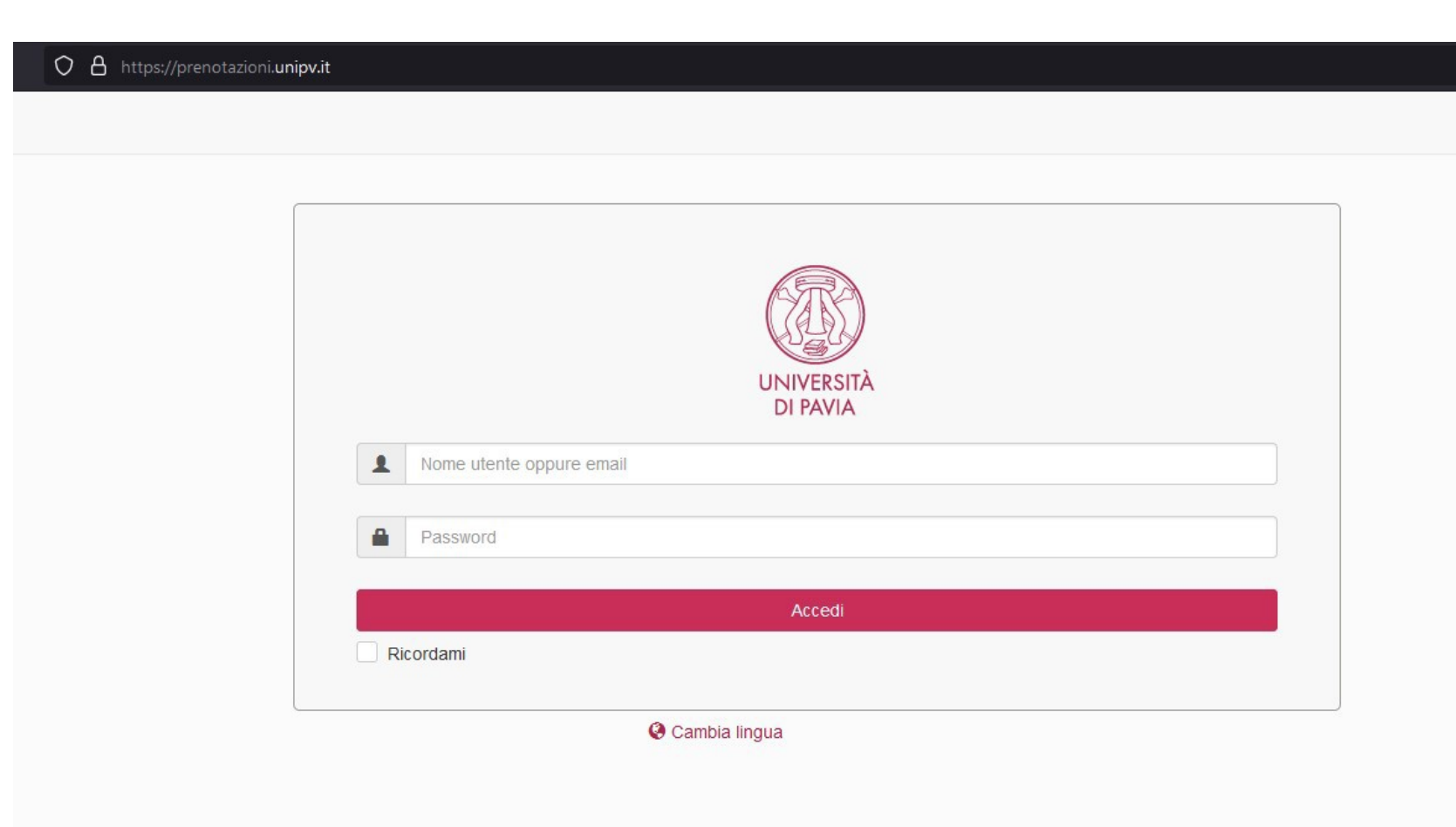

### 2. Nel menu a tendina, seleziona lo strumento su cui devi lavorare

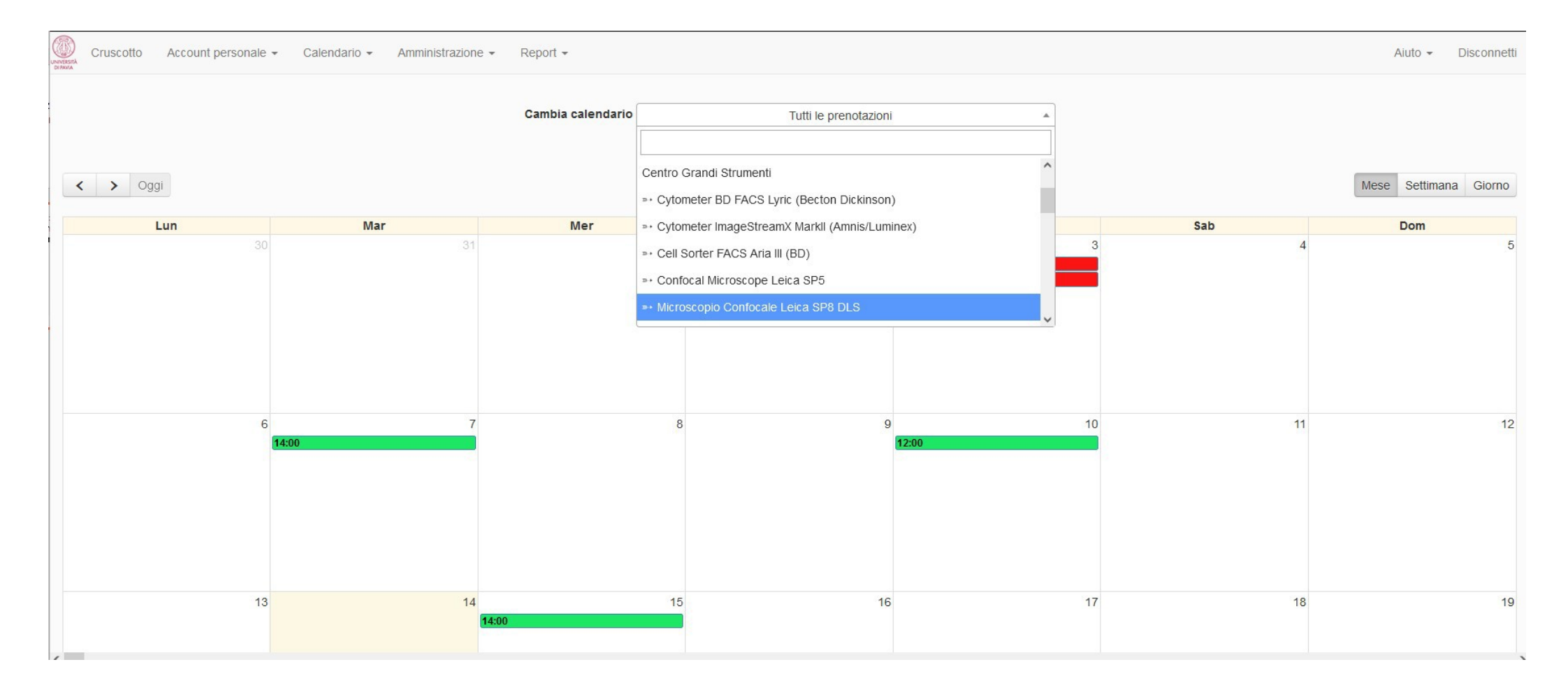

# 3. Fai click sul giorno che vuoi prenotare e scegli «crea prenotazione»

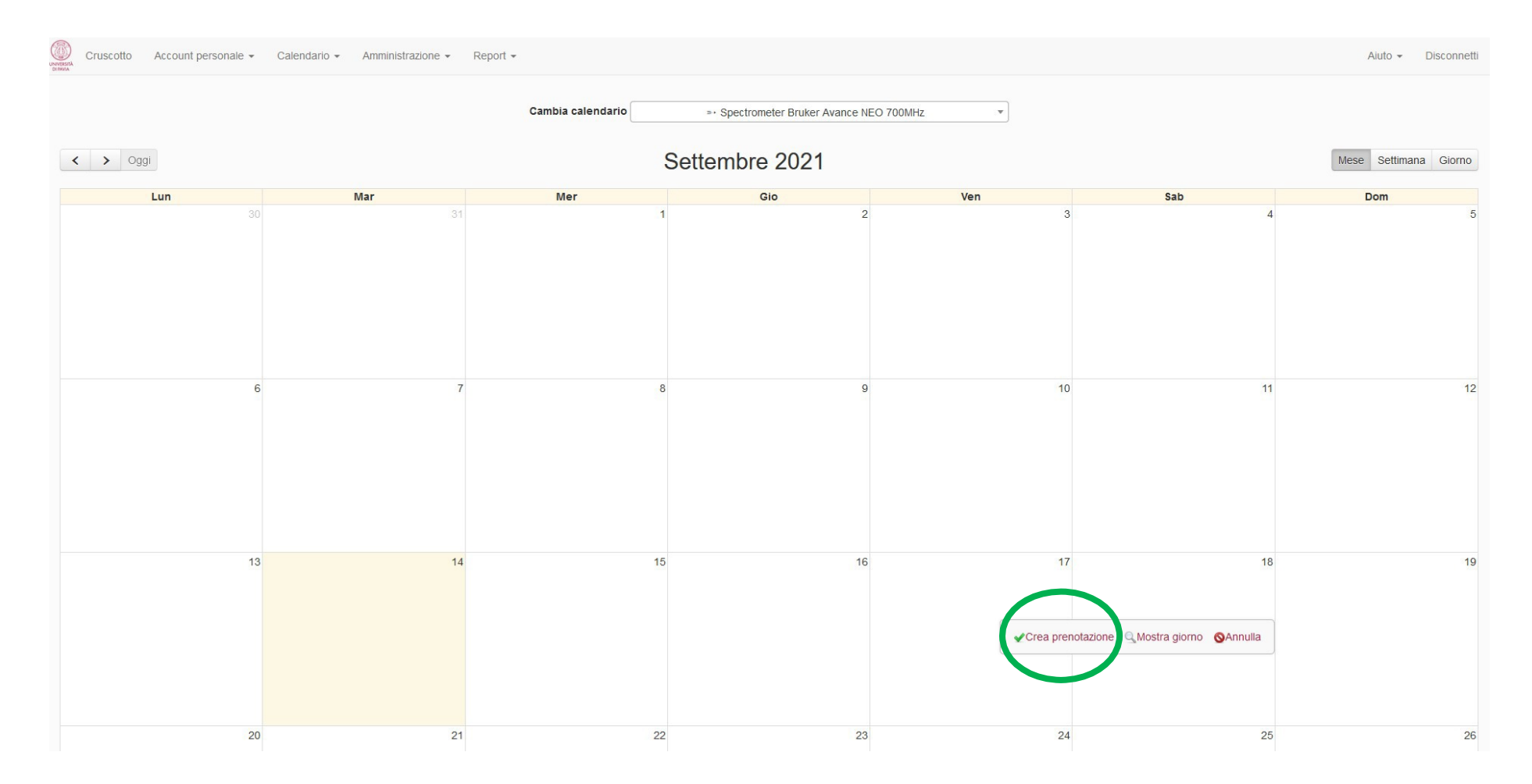

#### 4. Compila il form con le date e gli orari di inizio e fine delle analisi, il titolo e una breve descrizione del lavoro, poi fai click su «Crea»

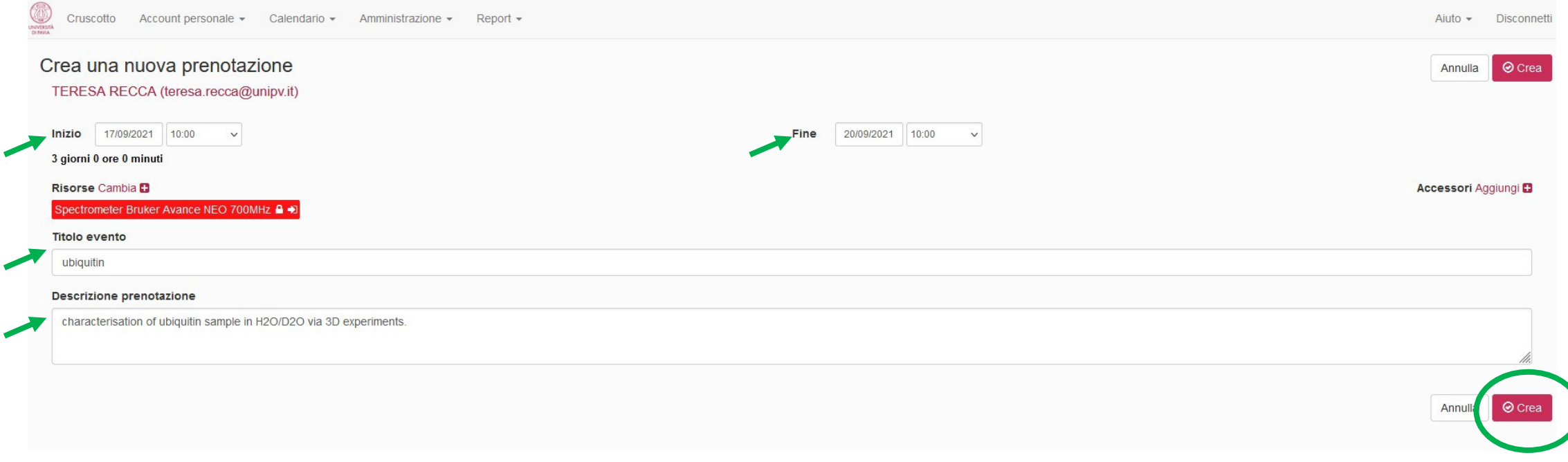

5. La tua prenotazione risulterà in sospeso finché il responsabile della strumentazione non la validerà, quindi controlla che sia stata approvata prima di recarti al laboratorio

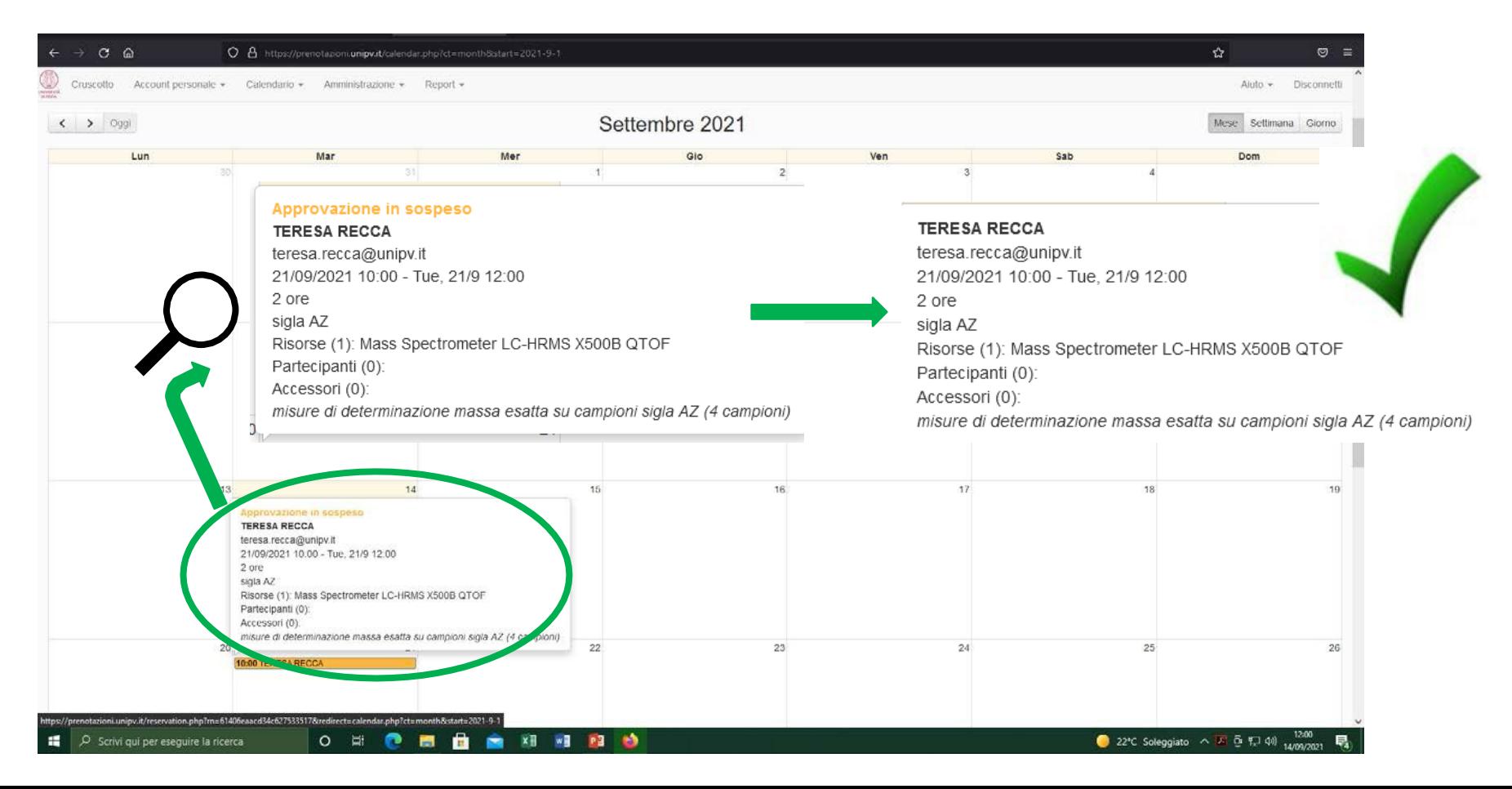

### Alcune regole da ricordare:

- Le prenotazioni devono durare almeno 30 minuti
- Le prenotazioni devono essere approvate
- Le prenotazioni devono essere effettuate almeno 1 giorno prima
- Le prenotazioni possono essere effettuate su più giorni